AutoCAD Crack [Win/Mac] [April-2022]

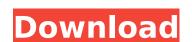

#### AutoCAD Crack License Code & Keygen X64 (April-2022)

More Information on AutoCAD Free Download In AutoCAD, your drawing work starts on the Computer or Tablet of the person using the application. The user can start drawing directly in the application or by importing a DWG or DXF file. Before you start drawing, there are several options you have to specify, such as your drawing units, window settings, drawing scale, scale factors, snap settings, grid settings, grid orientation, and text size. You can use the app's onscreen buttons or the keyboard to adjust these options. A standard or template is provided to help you get started. The User Interface The drawing area, which is the whole desktop, shows the user his drawing area (left) with the three toolbars (drag and resize, properties, and tools) and the Main Menu (right) The application's user interface contains three toolbars and one menu. The Toolbars The three toolbars contain the following buttons: The tools, display and grid On the left of the toolbar, there are five tool buttons that control the tools you will use in your drawing. The leftmost button (yellow) opens the main menu The second button opens the help window. The next button opens the drawing and annotation tools (known as "the Flyout"). The last three buttons control the tools or toolsets that display in the Flyout. The button on the right of the toolbar is the mouse or pen button. The rightmost button is used to display the Tooltip, which shows the status of the currently selected tool. A "hotkey" is a keyboard shortcut to invoke the status tooltip. The Drag & Resize tool allows you to resize the drawing area, window, grid, or shape. The tool may be activated by clicking on the toolbar button, and dragging with the mouse. The cursor changes from a default arrow to a resize handle (a narrow rectangle with two arrows pointing towards each other). The rightmost button of the toolbar allows you to open the (interactive) Annotation toolbar. The Properties tool The Properties tool (available from the Flyout) allows you to change the properties of a sele

### **AutoCAD Crack + Activation Code**

See also List of CAD file formats Comparison of CAD editors – software Comparison of CAD editors – books References Further reading – full text Category:1987 software Category:Autocad Category:Autodesk Category:Computer-aided design software Category:Technical communication tools Category:Technical literature Category:Technical information mining Category:Technical information retrievalCrosswalk.com aims to offer the most compelling biblically-based content to Christians on their walk with Jesus. Crosswalk.com is your online destination for all areas of Christian Living – faith, family, fun, and community. Each category is further divided into areas important to you and your Christian faith including Bible study, daily devotions, marriage, parenting, movie reviews, music, news, and more. Crosswalk.com seeks to engage the whole person – spiritually, mentally, emotionally, and physically. Looking for more written content on biblical studies, family life, Christian dating, relationships, and life in general? Crosswalk.com has you covered online with a FREE Bible study or series, daily devotions, finds of interest, fun math games, science fiction/fantasy lists, free eBooks, tips of the day, every Sunday music playlists, news, plus a FREE church resource library! The Faces of Jesus When a person goes to a movie, he or she doesn't want to go to a film that just gives a superficial presentation of religion. There is nothing wrong with doing that, of course, but some people want more than a bare minimum of religious presentation. The Faces of Jesus, with its realistic portrayal of Biblical characters, is a good film that does that. The movie starts out in New York, on Christmas Eve, where the characters are preparing for midnight mass. When they begin the Midnight Mass, the audience is treated to an astounding display of awe-inspiring images on the screen. The audience is then taken to the different rooms of the home of Judas, the betrayer, as he is trying to decide how to betray Jesus. It is later, when he is fleeing

#### **AutoCAD**

Select File > Save and wait until the file is saved. If you have activated the product key after saving the file, then select Reinstall and activate it again. If you encounter issues, follow these instructions and make sure that you are using the most recent version of Autodesk 2019 See also Autodesk Revit Autodesk 3ds Max References External links Autodesk Autocad 2019 software downloads Category:2013 software Category:2015 software Category:2016 software Category:2017 software Category:2018 software Category:2019 software Category:Computer-aided design software for Windows Category:Computer-aided design software for MacOS Category:Computer-aided design software for iOSQ: titlesec: vertical space between section headings I am using the titlesec package to format my document. I would like to create a chapter style which has \section and \subsection headings but at the moment I get the following: The code I'm using is the following: \documentclass[12pt,a4paper]{report} \usepackage{titlesec} \titleformat{\chapter}{display} { ormalfont\Large\bfseries\centering} {\titlerule[1ex]\vspace{-1.5em}\texts(Chapter #1}}\vspace{1.5em}{\texts(Chapter #1}}\vspace{1.5em}{\texts(Chapter #1)}\vspace{1.5em}{\texts(Chapter #1)}\usepackage{titlesec} \titleformat{\chapter}{\texts(Chapter \*1.5em}\texts(Chapter \*1.5em}{\texts(Chapter \*1.5em}\texts(Chapter \*1.5em}{\texts(Ch

## What's New In?

Create a paper drawing. Or convert a paper drawing into a finished CAD model. Import or create paper CAD models from electronic templates to speed up the design process. (video: 2:35 min.) Create a Sketch. Turn an existing drawing into a "sketch," and create a set of "sketch specs" (i.e., sketch parameters). For example, create a new blueprint, or make a repair set, with the ease of a paper drawing. (video: 1:45 min.) Sketch workflow. View or create a draft drawing, then instantly create your first draft design. Use AutoCAD Draw to review and annotate the drawing. Then click "Export," and export the annotated drawing in an AutoCAD DWG or PDF format. (video: 1:05 min.) Freehand and 3D object editing: This release introduces a new tool for freehand drawing, with the power to create and edit more complex shapes. For the first time, you can draw in 3D with no limit on the number of overlapping objects. And you can zoom into and out of these 3D objects to improve their view. You can even animate to create motion on an object. Drafting and annotation tools. Add annotations to your existing drawings to provide feedback to your team, or add comments to technical drawings to record data. The Insert Footnote tool now creates footnotes (text boxes) and you can add comments to your paper drawings to reflect your input. (video: 1:45 min.) Freehand drawing tools. New commands let you draw using your mouse, with no constraints on the number of overlapping objects. You can zoom in and out, and create motion on the shape using toolbars. (video: 1:05 min.) Tool bars. The toolbars have been updated to provide quick access to the most used commands. Just click on the toolbar buttons to activate commands. (video: 1:05 min.) Raster and vector image editing. Includes the new Photoshop-like GIMP image editor. You can import your images as layers in the drawing and work with layers. (video: 1:05 min.) AutoCAD has an efficient, convenient user interface. New icons represent tools and functions that you have recently used. And you can cu

## **System Requirements:**

Supported: • Windows 7/8/10 (64-bit) • DirectX 9 graphics card • 2 GB available hard drive space • 2 GHz processor • 512 MB RAM • OpenAL sound system Controls: • Keyboard and mouse controls • Configurable thumbstick controls • Support for keyboard and mouse • Joystick and virtual gamepad support • Controller configurations • Configurable controls and rendering settings • Works with controllers such as •

# Related links:

https://hkcapsule.com/2022/08/10/autocad-2023-24-2-updated-2022/
https://thecryptobee.com/autocad-2018-22-0-crack-activator-x64/
https://s3-us-west-2.amazonaws.com/mmoldata/wp-content/uploads/2022/08/10073715/AutoCAD\_Crack\_\_\_PCWindows.pdf
https://descargatelo.net/wp-content/uploads/2022/08/kalvani-1.pdf
http://www.rathisteelindustries.com/autocad-crack-47/
https://ceelifeshop.com/wp-content/uploads/2022/08/AutoCAD\_Crack\_\_\_Updated\_2022.pdf
https://my-study.cz/wp-content/uploads/2022/08/AutoCAD-14.pdf
http://goldeneagleauction.com/?p=72678

https://www.smc-sheeva-marketing-co-ltd.com/advert/autocad-23-1-crack-product-key-3264bit-2022-latest/https://mrczstore.com/wp-content/uploads/2022/08/boldfinl.pdf

https://sttropezrestaurant.com/autocad-2019-23-0-crack-activator-x64/https://marchesenligne.fr/wp-content/uploads/2022/08/AutoCAD-21.pdf https://www.sanjeevsrivastwa.com/autocad-20-1-crack-pc-windows/https://fraenkische-rezepte.com/autocad-2019-23-0-crack-mac-win-march-2022/https://adhicitysentulbogor.com/autocad-crack-with-product-key-free-download/